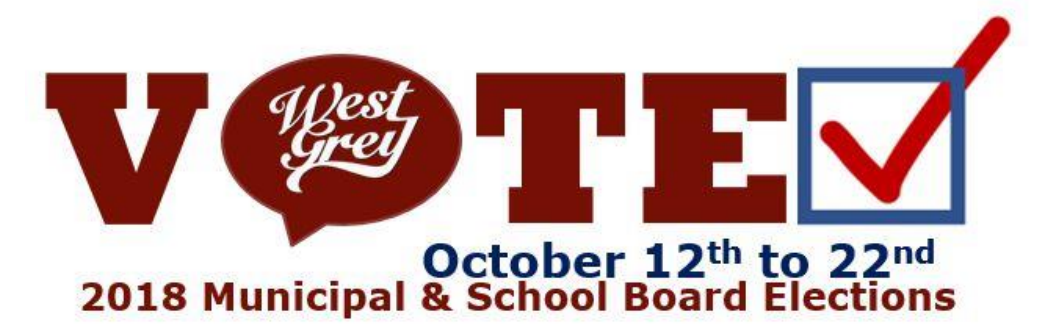

#### **2018 Municipal Election Alternative Voting Methods**

1

## **Alternative Voting method for 2018**

- Council approved Internet & Telephone Voting for the 2018 Municipal Election
- Increases voter engagement
- Improved accessibility

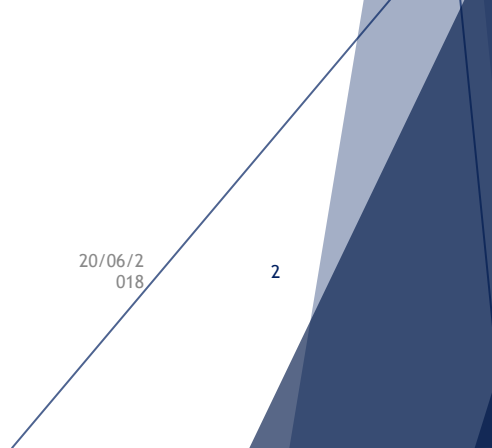

# **Telephone Voting**

- Untraceable, numerical identification numbers mailed to electors with instructions
- Designated phone numbers provided
- Audio recording of instructions & list of candidates & electors cast votes from anywhere
- Voter asked to confirm vote, which is similar to dropping voter in ballot box
- Electronic count maintained throughout & tallied at the close of voting

20/06/2

 $\frac{0.7}{0.18}$  3

# **Internet Voting**

- Untraceable, numerical identification numbers mailed to electors with instructions
- Voters enter ID and PIN to vote and electors cast votes from anywhere, 24/7
- Voter asked to confirm vote, which is similar to dropping voter in ballot box
- Electronic count maintained throughout and tallied at the close of voting

20/06/2  $\frac{0.72}{0.18}$  4 **E-Voting Features**

# Accessibility

Encourages independence, dignity & equal opportunity

Privacy of voting in your home without having to travel

Volume & TTY set

Clear & Plain language with prompts

Screen reader

**No requirement for Proxies**

20/06/2  $\frac{0.7}{0.18}$  5

#### **Voter Information Letter**

**•** Sent out in early October:

- Qualifying address
- Legal name
- ▶ PIN to vote
- Help Centre Information
- Web Address (URL) and telephone #
- Please keep the letter nearby when you vote as you will need your *Voter ID, your PIN and your date of birth*.

#### **PLEASE KEEP IT IN A SAFE PLACE UNTIL YOU CAST & YOUR VOTE!**

# **VOTER INFORMATION LETTER**

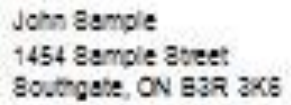

#### **VOTER INSTRUCTIONS**

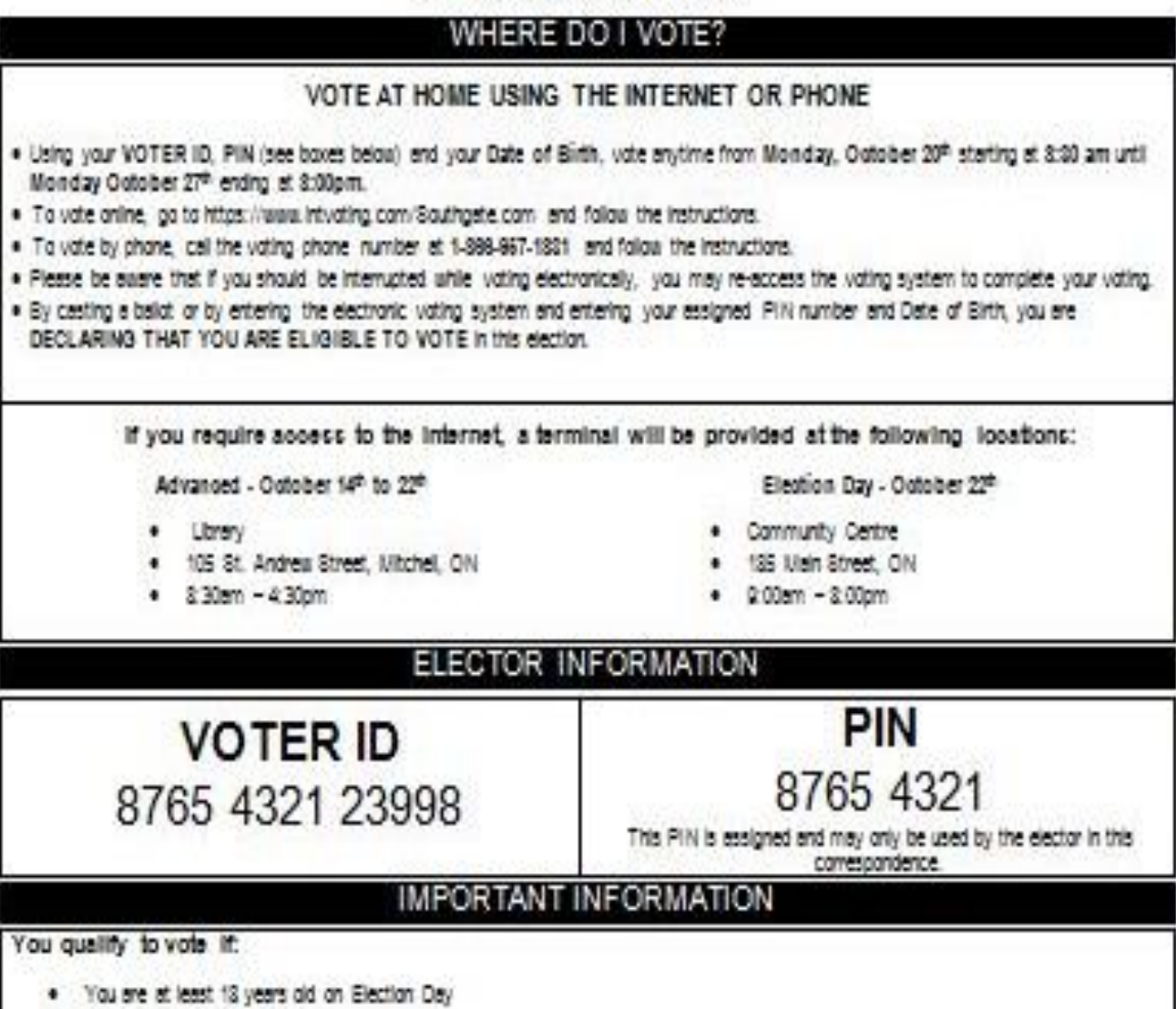

You are a Canadian chizen

 $\ddot{\mathrm{t}}$ 

- . You or your spouse lives, rents or owns property in the municipality.
- . You are not otherwise prohibited by lew from voting

**HELP CENTRE** 

If you require assistance please contact the Municipal Office:

Phone: 510-348-8420 Email: info@southants. Website www.soldkysta.com/afaction Hours of operation: Monday to Friday 8:30am - 5:00pm

See Other Side

#### **CANDIDATE INFORMATION**

The Municipality of Brockton has a seven member Council. You can vote for 1 Mayor, 1 Deputy Mayor and up to 5<br>Councillors. You can also vote for one School Board Trustee. If the information listed below for your School Boa support is incorrect, contact the Voter Help Centre for assistance.

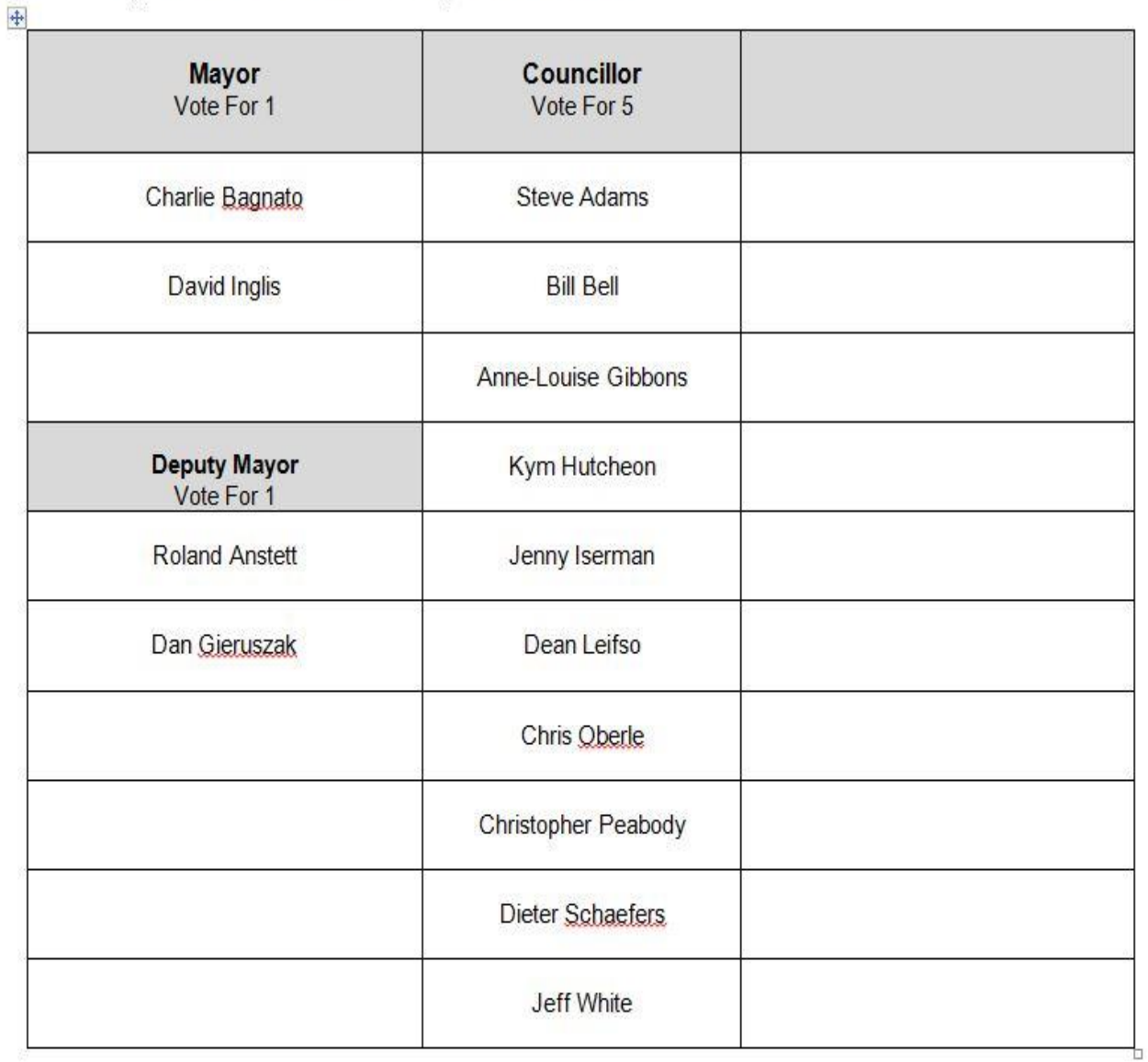

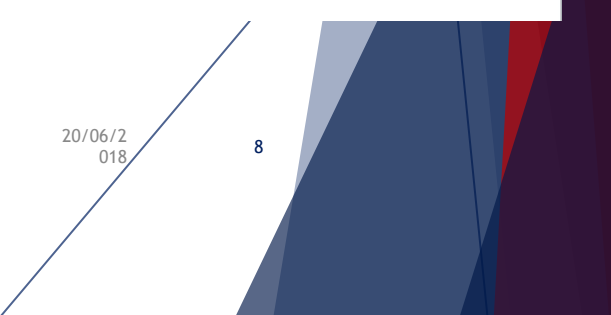

#### **Internet Voting – enter the url/web address**

Using any standard browser, the voter accesses the internet voting system by entering the Internet Voting address The address is located on the voter information letter sent to each eligible elector prior to the start of voting in the web browser address bar. Please note the address displayed is for demonstration purposes only.

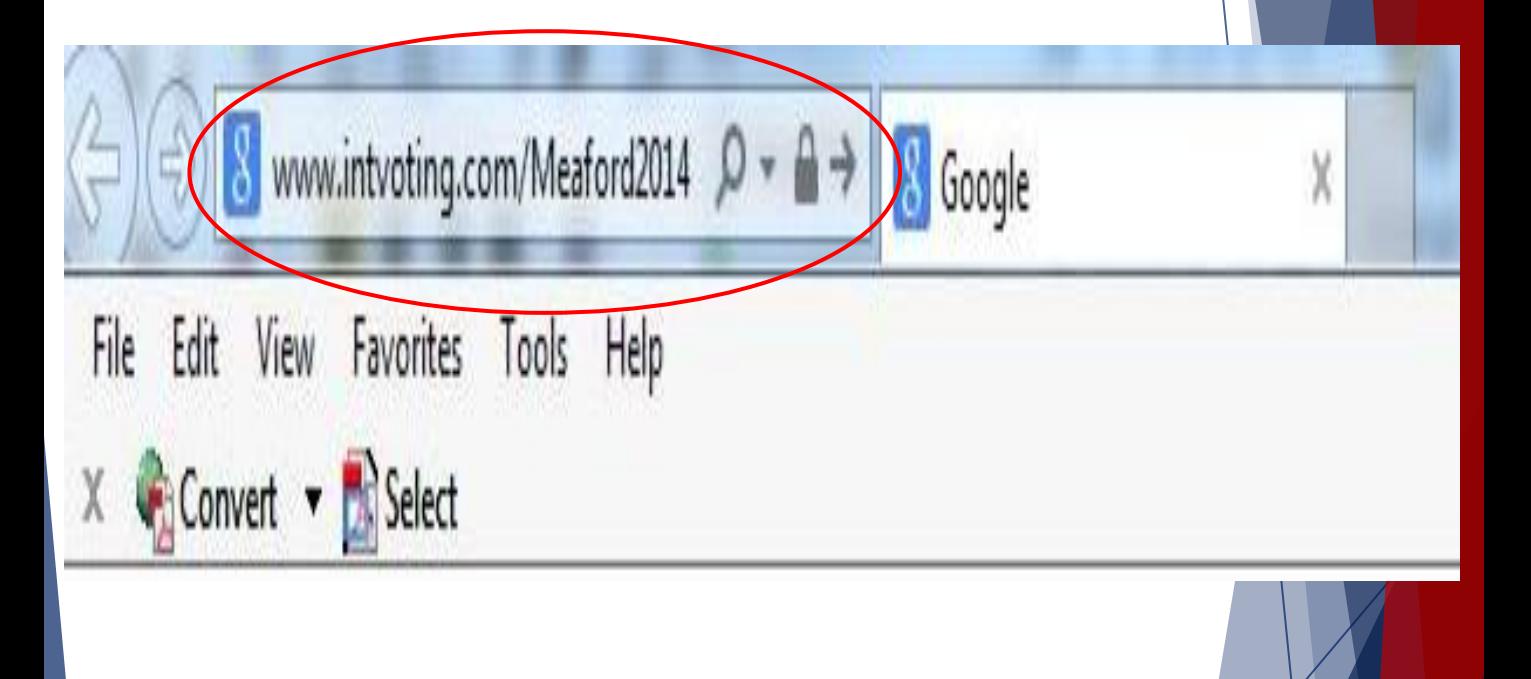

20/06/2  $\frac{0.7}{0.18}$  9

#### Internet voting - Welcome page

- $\triangleright$  The system displays the Municipality Internet Voting Landing Page.
- $\blacktriangleright$  The landing page provides the voter the ability to access the voting system.
- $\blacktriangleright$  If the voter attempts to access the voting system prior to the start of voting, the landing page would indicate when voting will be available.
- $\triangleright$  Once internet voting is live, the voter will simply click the "Vote" button to begin their voting session.

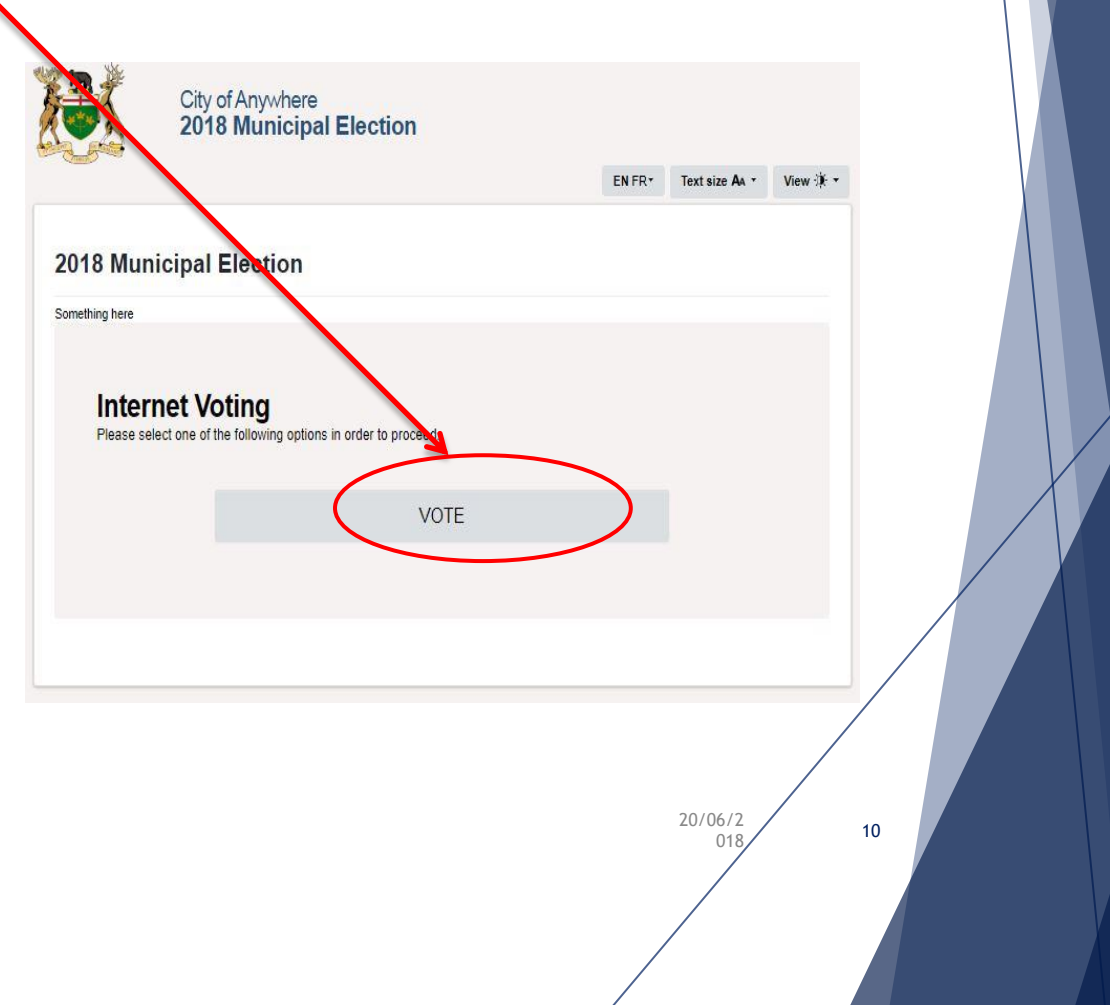

#### **Internet voting – voter login**

- Following the instructions, the voter is prompted to input their voter credentials as found on the Voter Information Letter to be received prior to the start of voting.
- As an additional security feature, the voter enters the letters or numbers displayed in the "**Verification Text**" box. These letters can be entered in either upper or lower case.

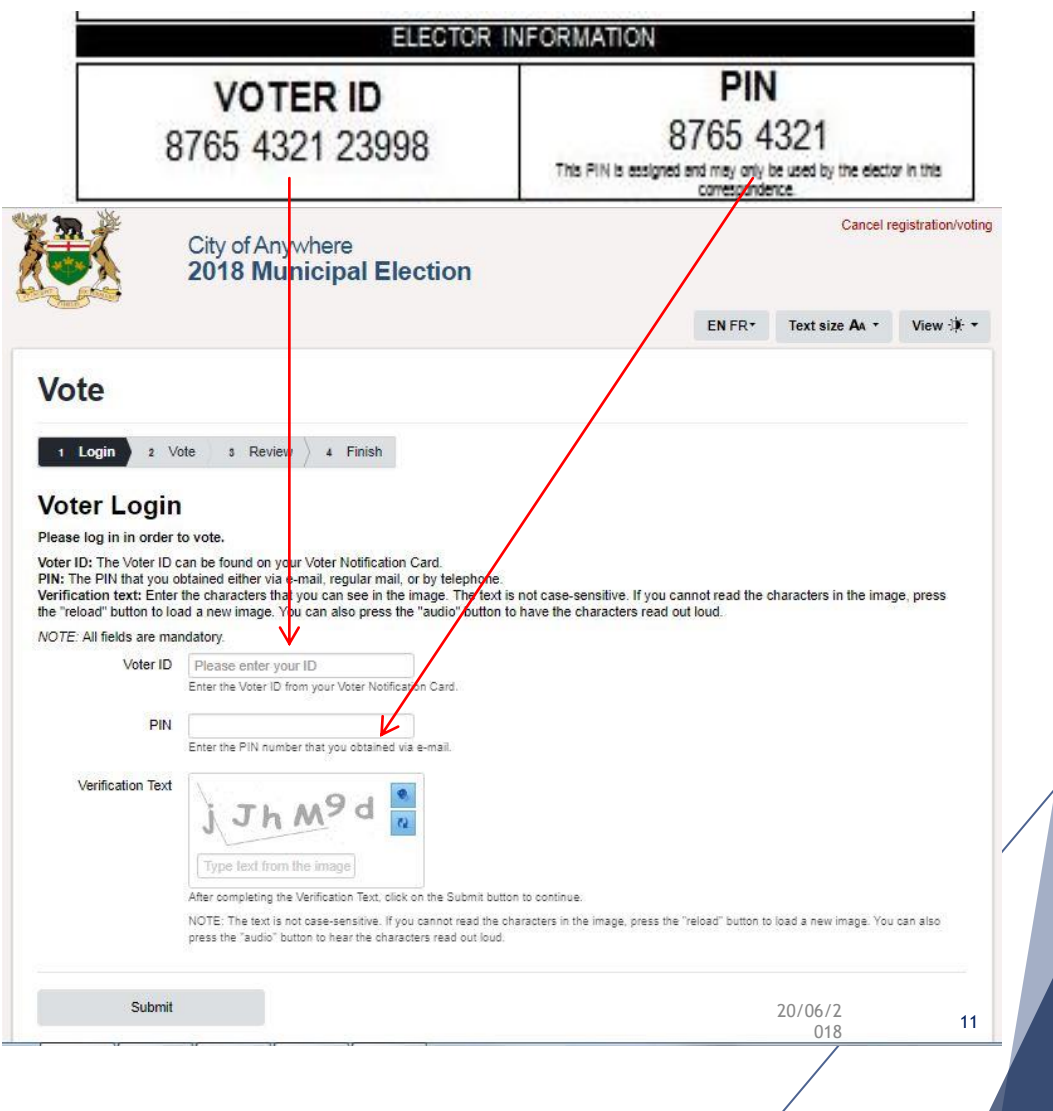

## **Internet voting – voter login**

- Once the voter has input their voter credentials and security code, they press the submit button. The system will check voter credentials ensuring the voter is eligible to vote.
- Once the voter credentials are validated, the voter is able to proceed with their voting session.

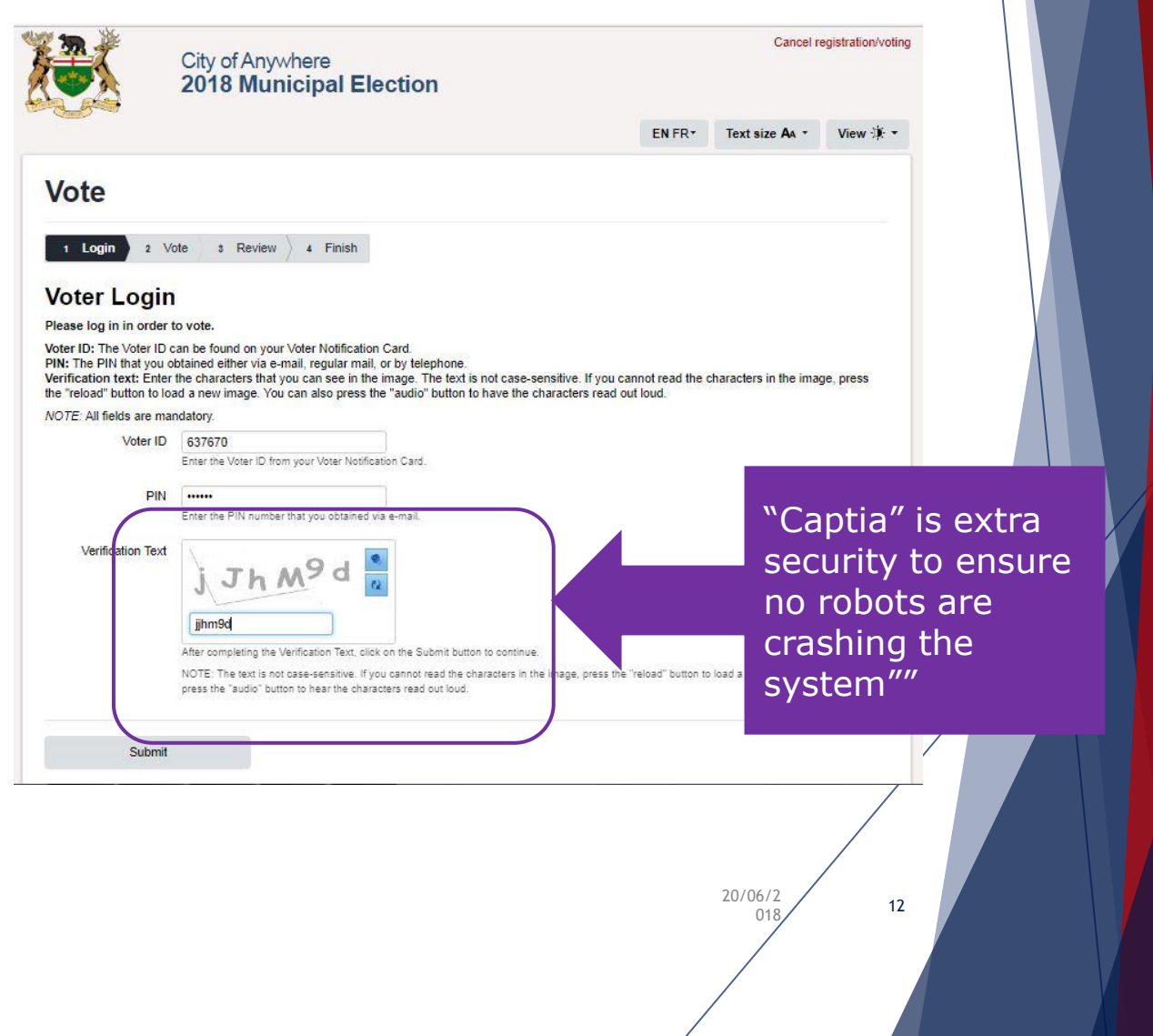

#### **Internet voting – oath of qualification**

- The voter is prompted to read and agree to the "**Oath of Qualification**", which details qualifications required to participate in the election, as well as the "**Notice of Offence**".
- The voter must accept the terms of the oath by selecting the "**Accept**" button. If the voter selects the "Decline" button, they are exited from the system. This does not prevent them from re-entering the voting system and accepting the terms of the oath at a later time.

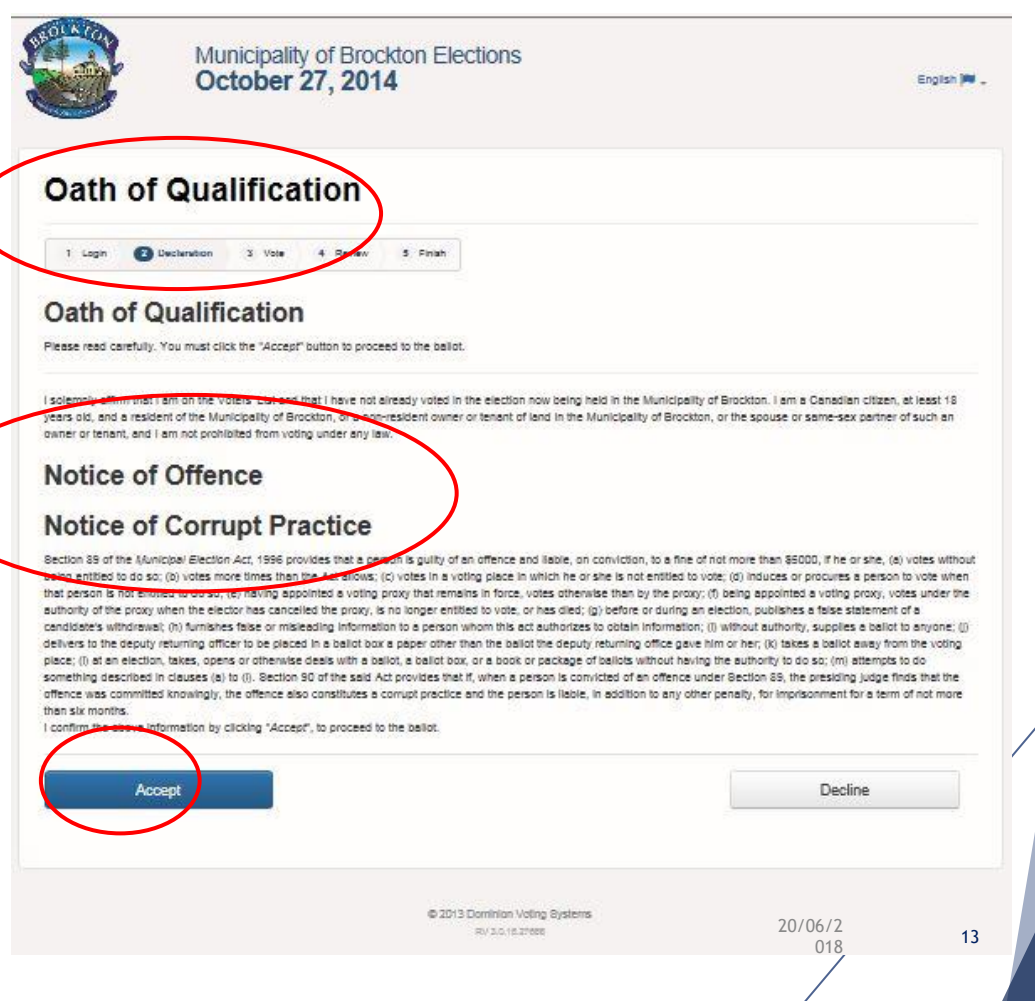

## **Internet voting – marking the ballot**

• Following the instructions, the voter is prompted to make their ballot selections.

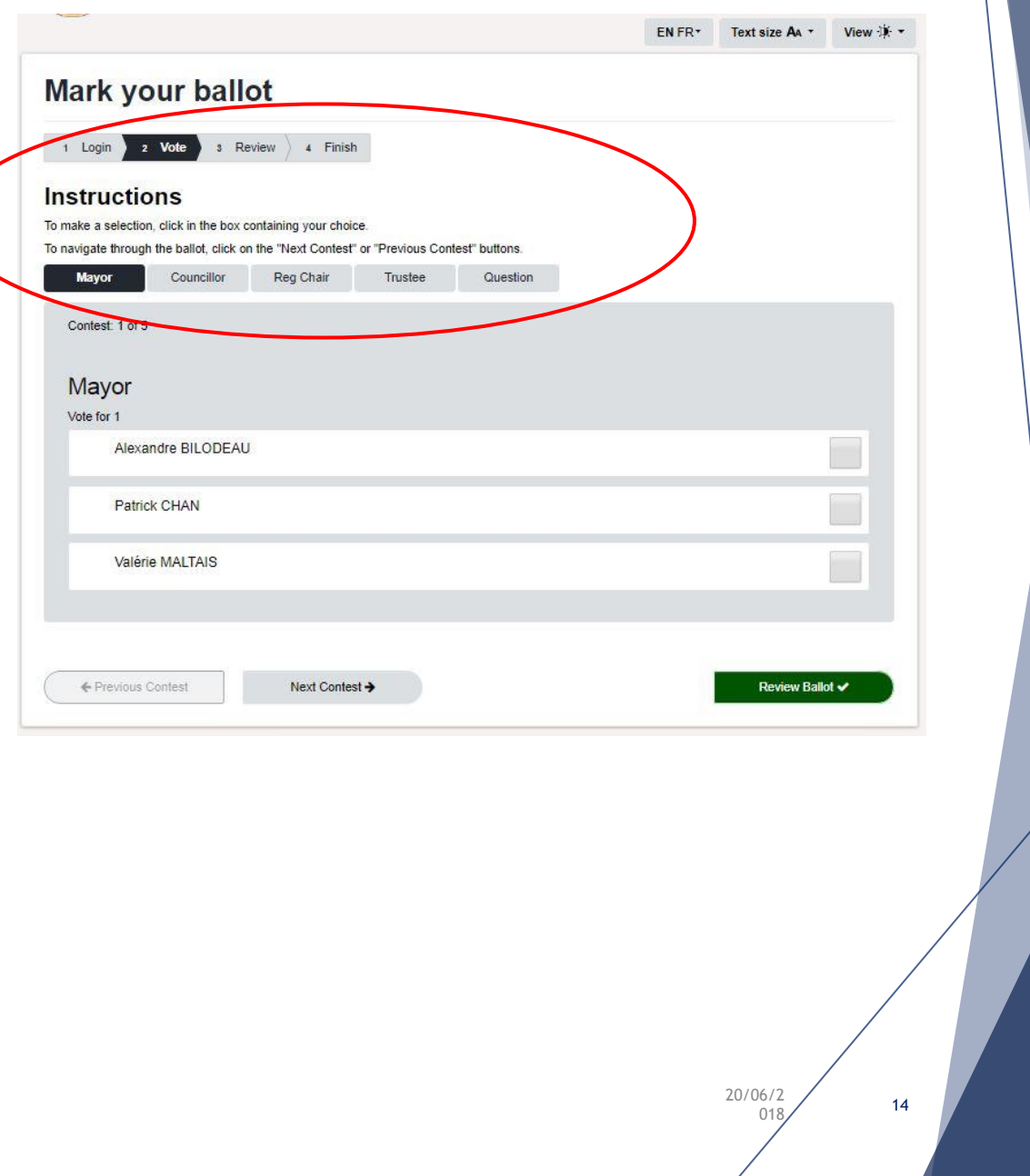

#### **Internet voting - marking the ballot**

- On screen instructions indicate how many selections the voter is to mark. In the case of this Mayor's race they are to make one (1) selection only.
- Voters mark their ballot selection by using the mouse to click anywhere on the line containing the name of the candidate they wish to voter for. Their selection will be indicated by a checkmark being displayed next to their selection.
- A voter can change this selection at anytime by  $de$ -selecting the original mark and making a new selection.
- Once the voter is comfortable with their selection, the voter selects the **next contest** button to move to the next ballot race.

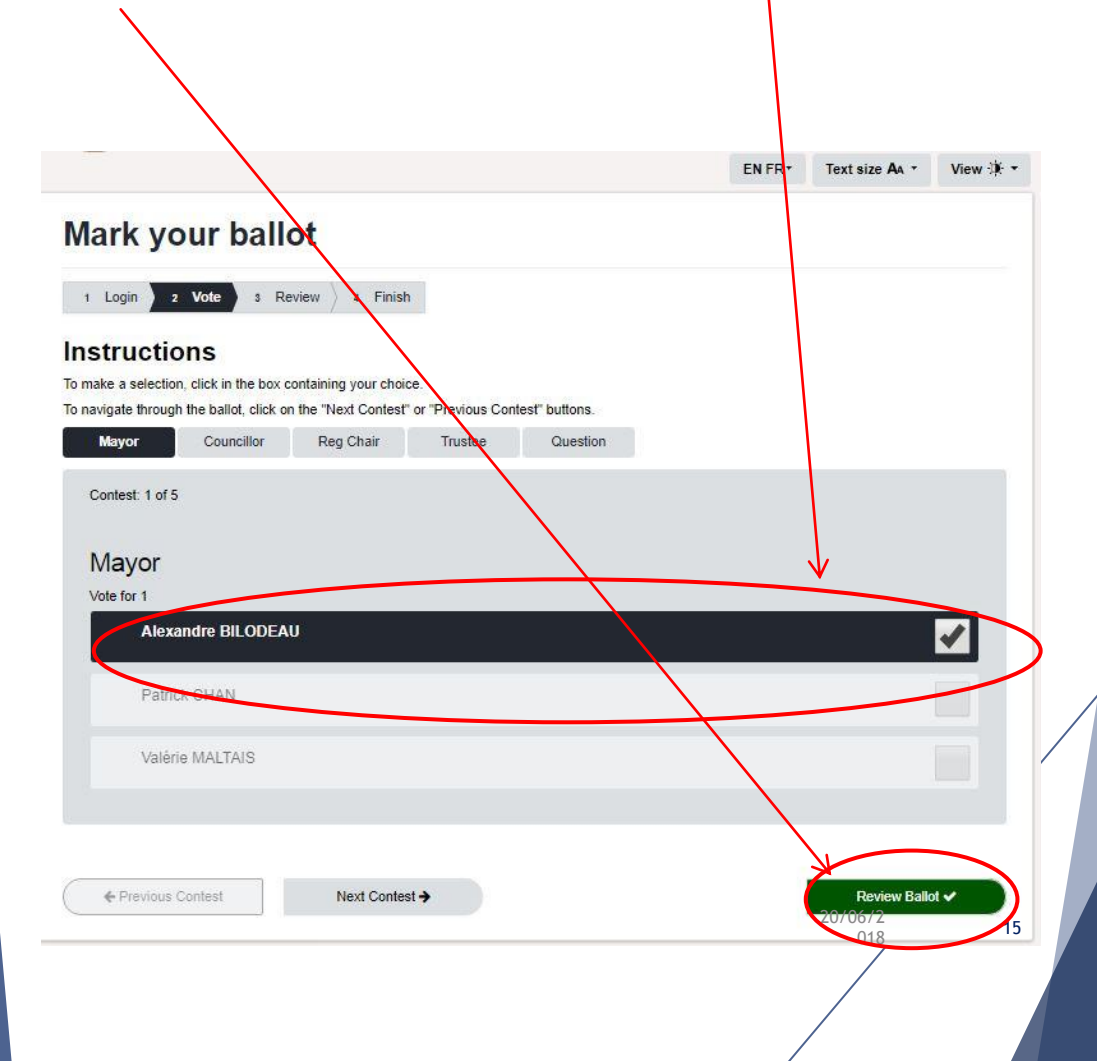

### **Internet voting – marking the ballot**

- Using the same process as for the Mayor's race the voter proceeds to mark all the races available to be voted.
- At anytime they can move to the **next or previous ballot** race to make a change to their selections.

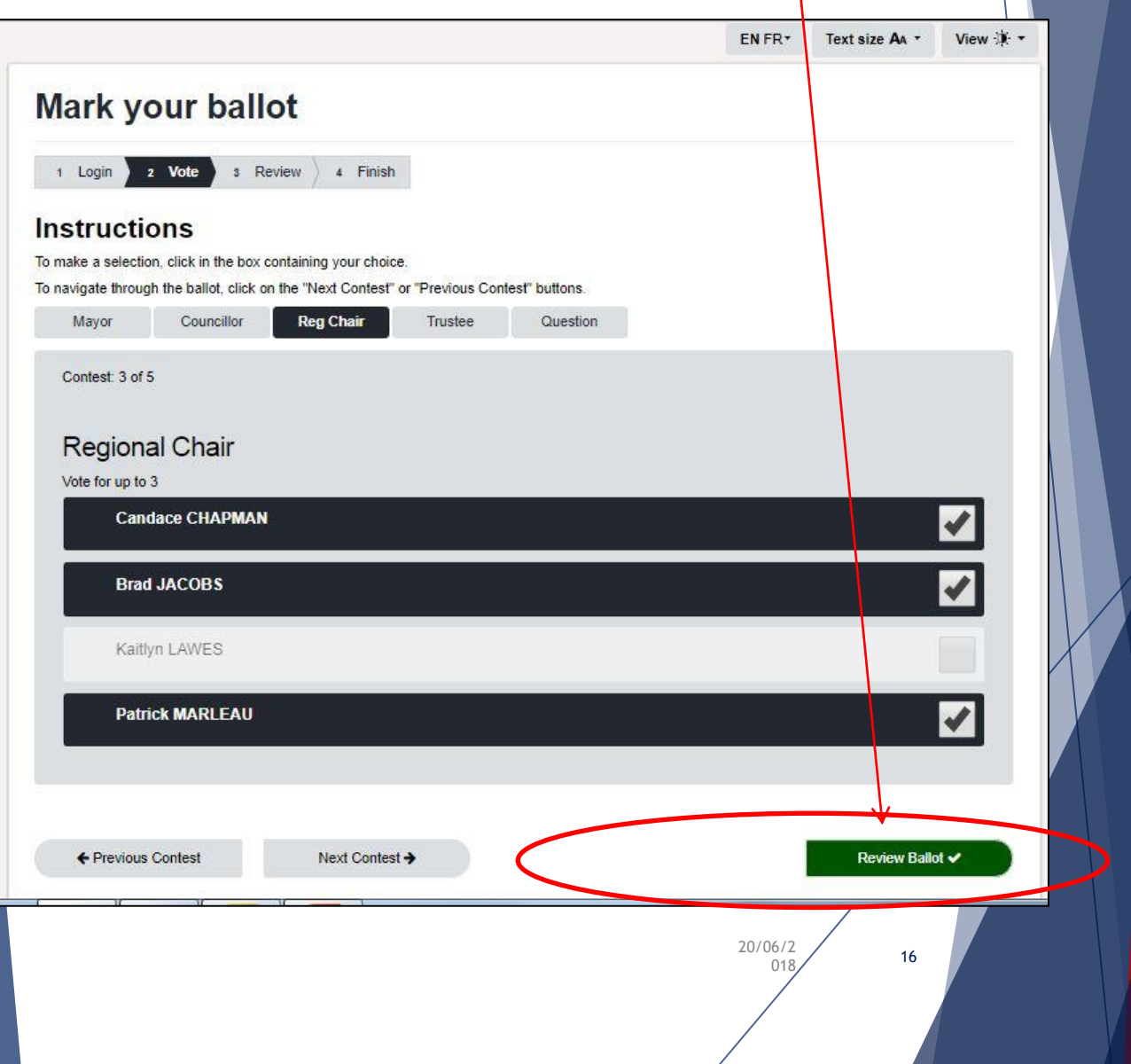

#### **Internet voting – ballot review**

- Once the voter has completed all the ballots available to be voted, they are presented with the Ballot Review screen.
- If there are any under or over voted races these warnings are displayed next to the race.

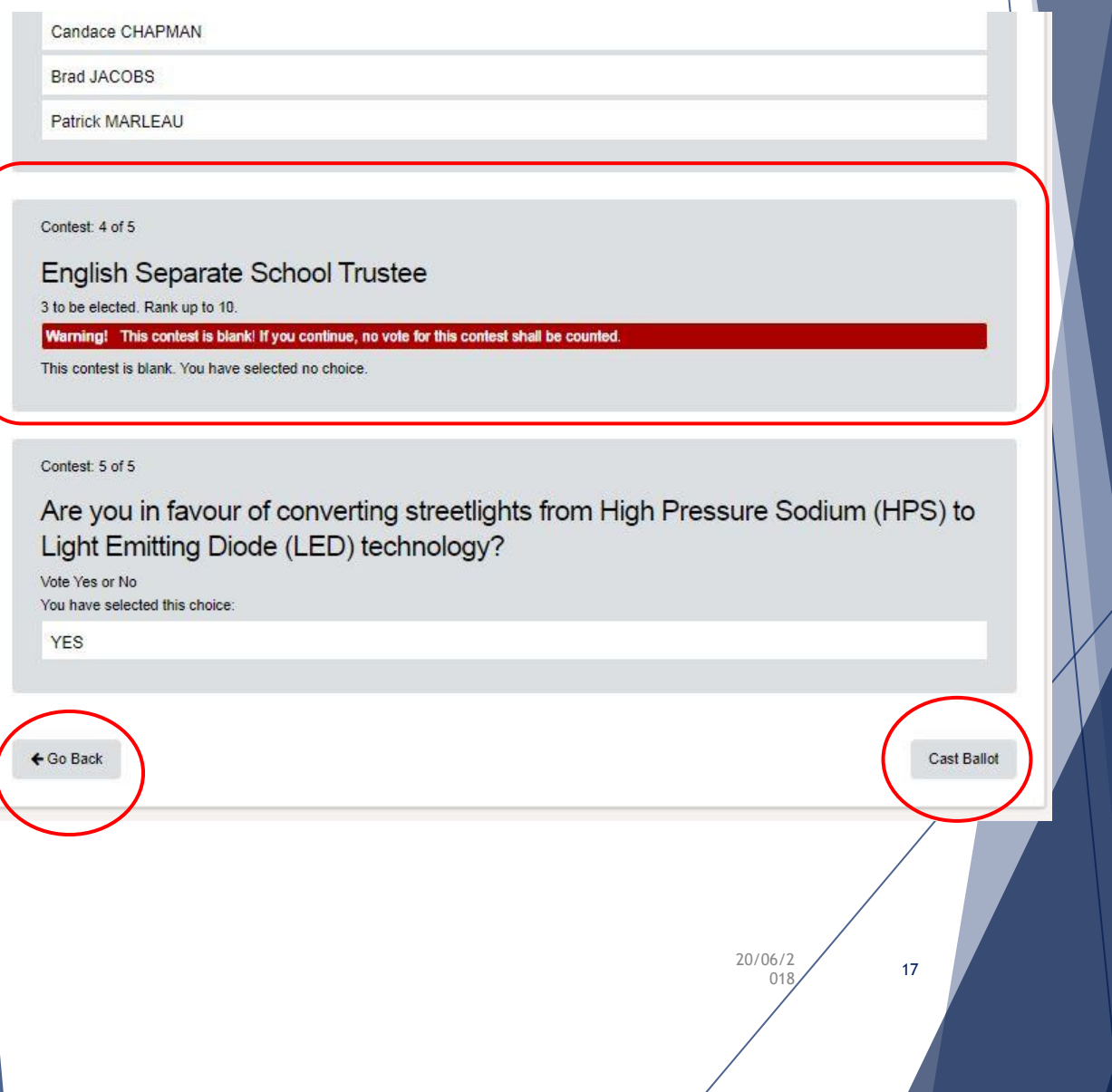

#### **Internet voting – ballot review**

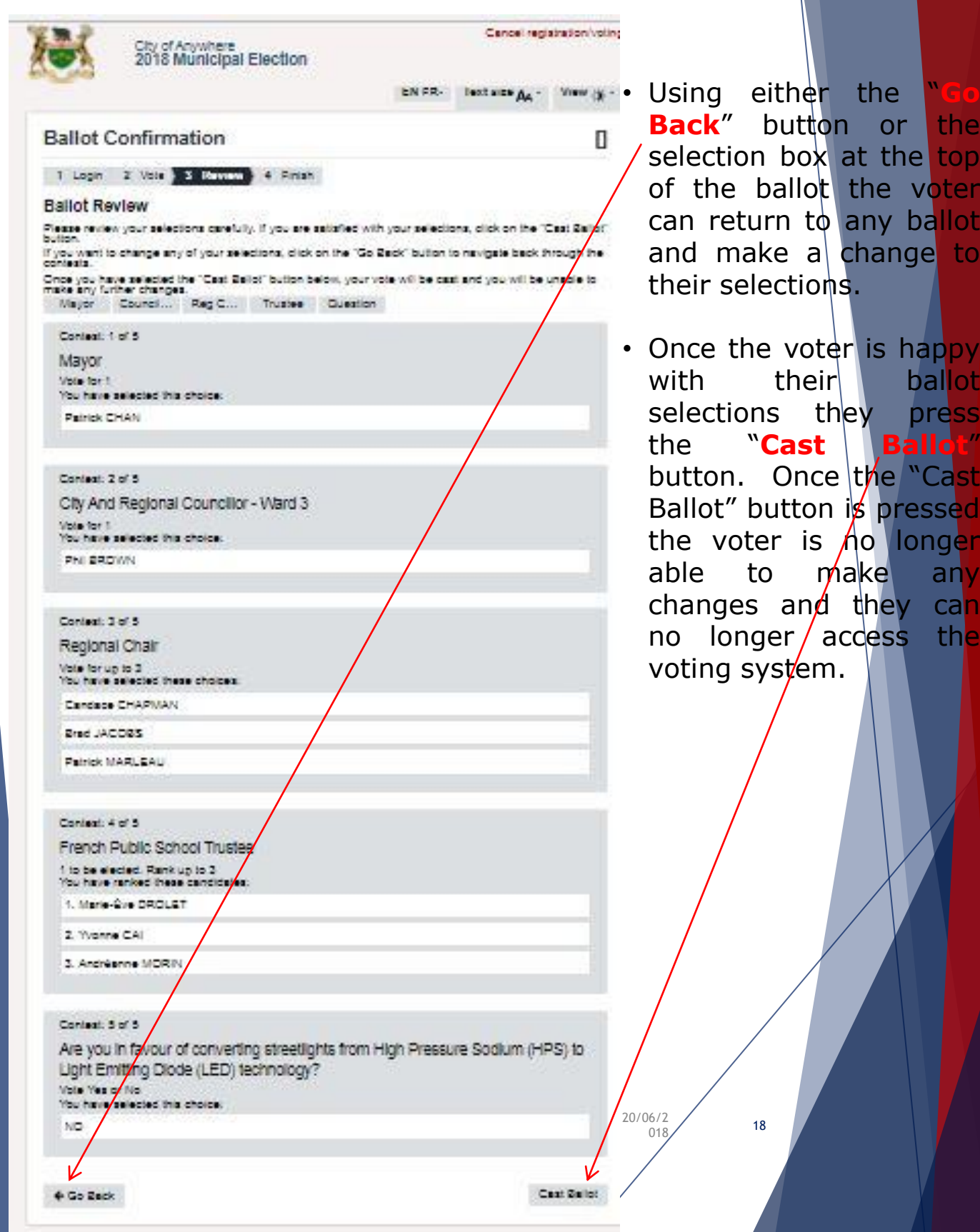

 $\mathcal{L}$ 

# **INTERNET VOTING**

- Once the voter has completed all the ballot races and confirmed their selections a "Voting Completed" message is displayed, indicating that the ballot has been cast and thanking the voter for participating.
- At this time the voter cannot re-access the voting system and they have been struck off the Voters' List.

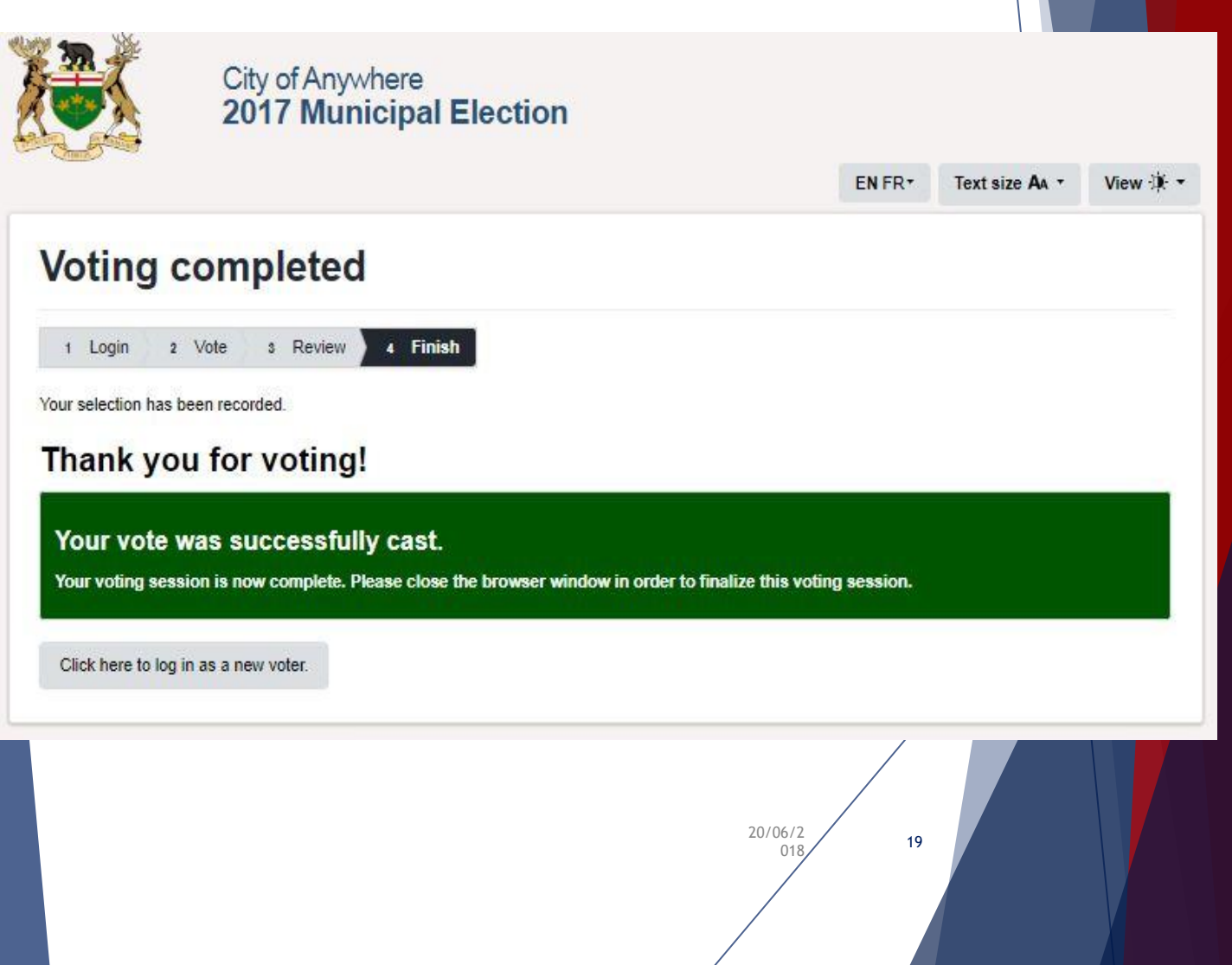

# **Internet voting – faq's**

- $\triangleright$  Q: If a voter is disconnected during the voting session can they re-enter the voting system?
- $\triangleright$  If a voting session is interrupted at any time prior to the voter selecting the confirmation option on the review screen, the voter can simply re-enter the voting system and complete their ballot.
- ▶ O: Can a voter's credentials be used to vote more than once?
- ▶ No, once a voter has confirmed their final ballot selections their voter credentials are no longer valid, this is equivalent to having been struck off the Voters' List at a polling station.
- $\triangleright$  Q: If a voter requires assistance are they able to contact the Municipality?
- ▶ Yes, during the voting period a voter can visit a Help Centre in the Municipality or call the municipal office at 519-369-2200.

#### **TELEPHONE & INTERNET VOTING VIDEO**

<https://youtu.be/EuiKz3DceNM>

[www.wesygrey.com](http://www.wesygrey.com/)

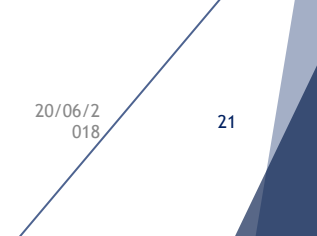

# **Questions?**

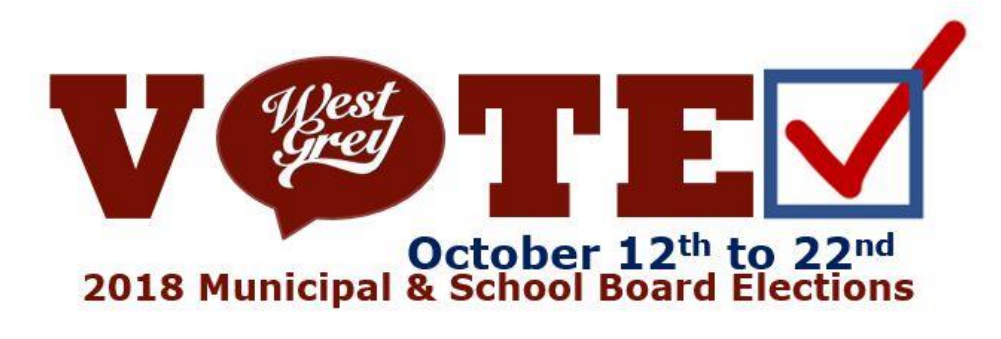

20/06/2  $\frac{16}{2}$  22